**BODLEIAN i**•Skrils

# Getting started in Oxford libraries

Alan Brown and Wanne Mendonck

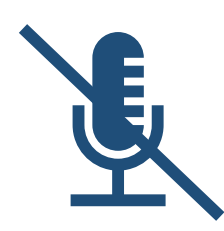

Please mute your microphone This session will be recorded Type questions in the chat or raise your hand

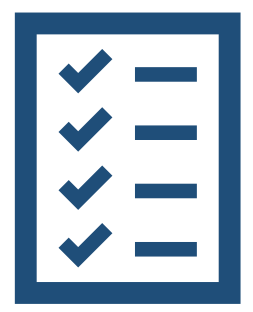

# Learning outcomes

By the end of the session, you will:

- Be familiar with the **network** of Oxford libraries
- Know the **logins** needed to access Bodleian Libraries services
- Be able to conduct a **search in SOLO** (the University's resource discovery tool), **filter** results and **access** online and print resources
- Know how to manage your **library account** including loans and requests

### Outline of the session

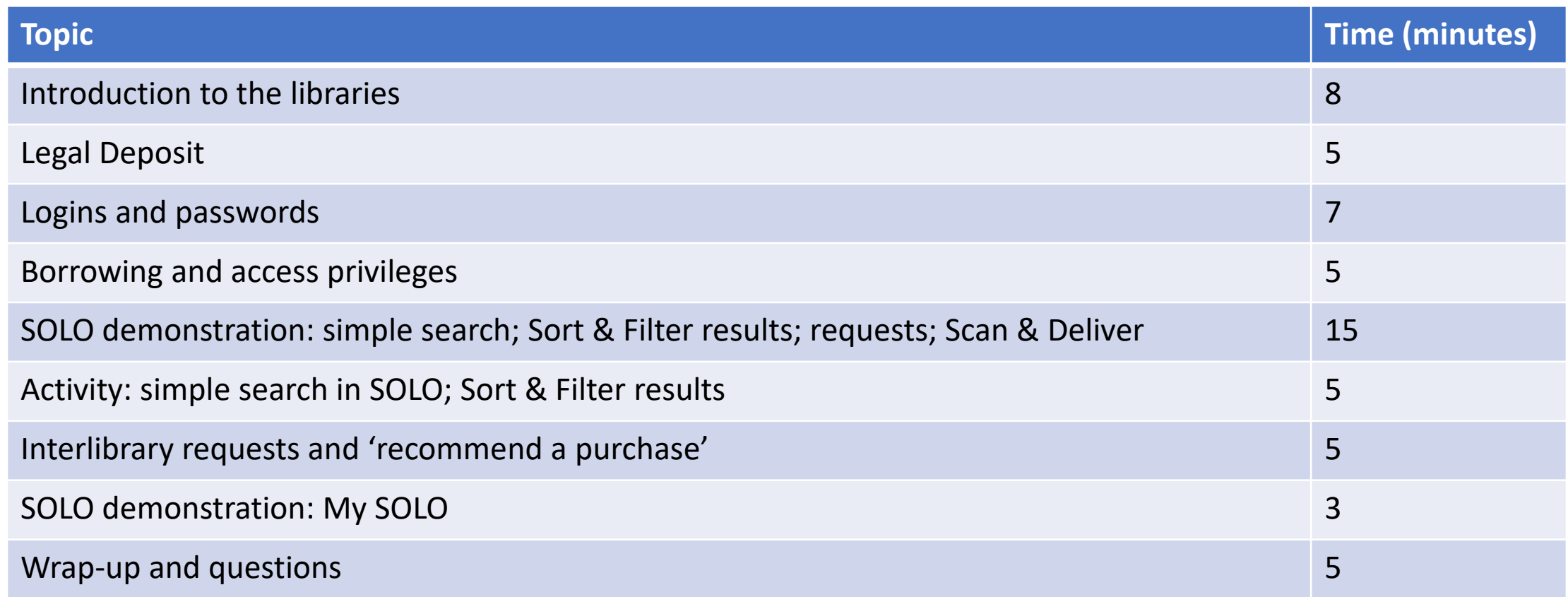

# What do we mean by 'Oxford libraries'?

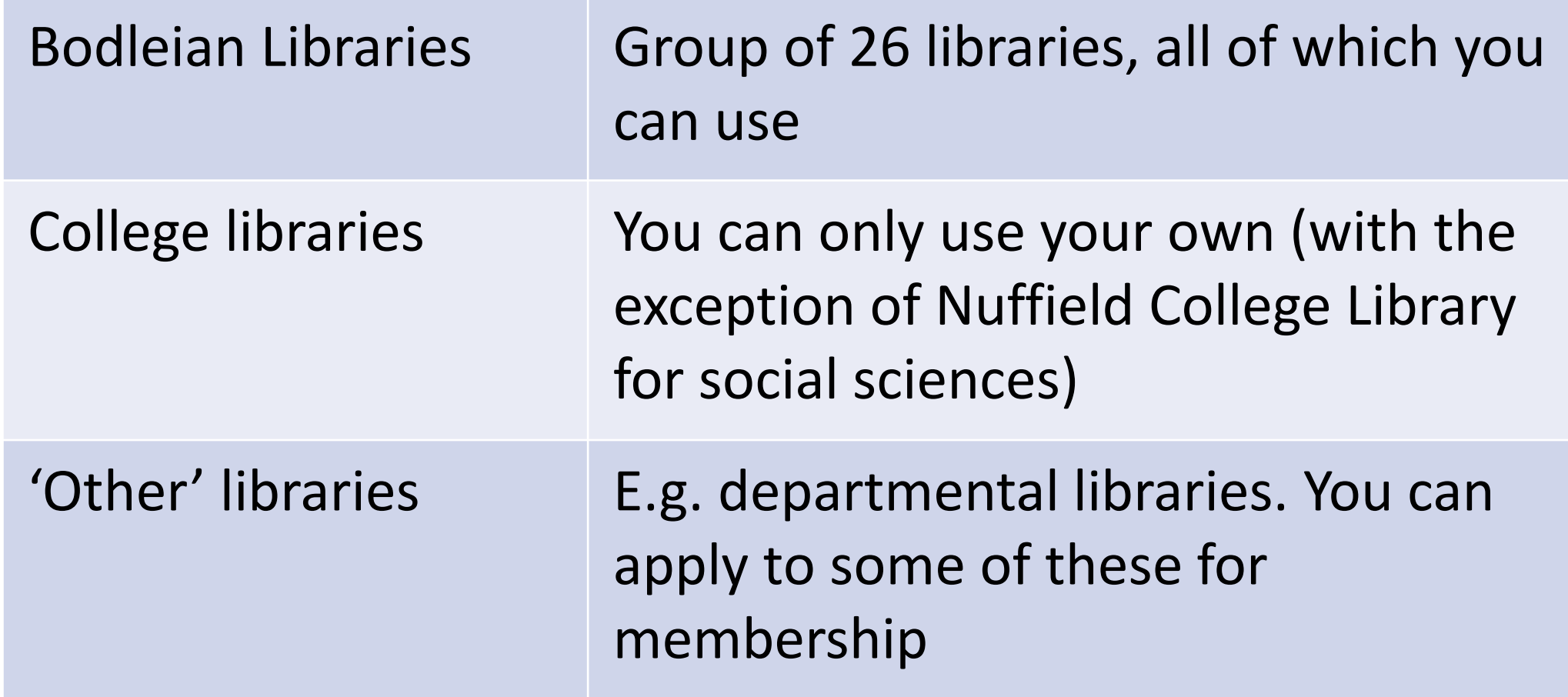

### Find information about the libraries

- Bodleian Libraries website [bodleian.ox.ac.uk](https://www.bodleian.ox.ac.uk/)
- Find a library [bodleian.ox.ac.uk/libraries](https://www.bodleian.ox.ac.uk/libraries)
- Group study rooms [bodleian.ox.ac.uk/services/group-study-rooms](https://www.bodleian.ox.ac.uk/services/group-study-rooms)

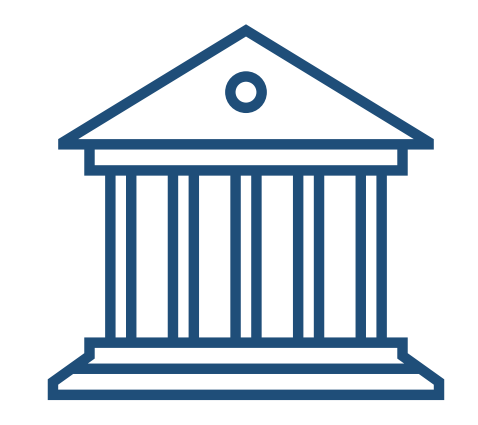

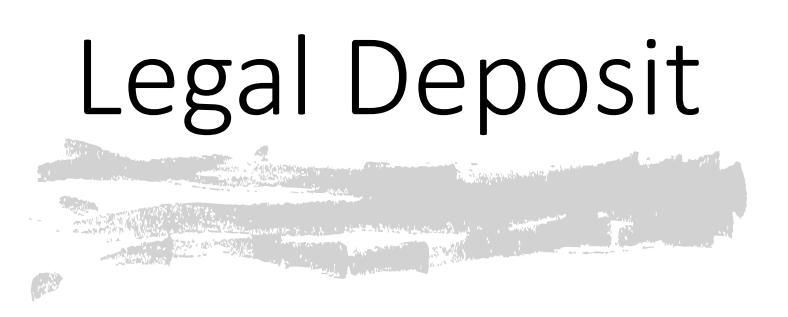

- The Bodleian Libraries is one of six Legal Deposit libraries
- **Entitled** to receive material published in the UK and Ireland
- Publishers choose to deposit in print **or** digital format

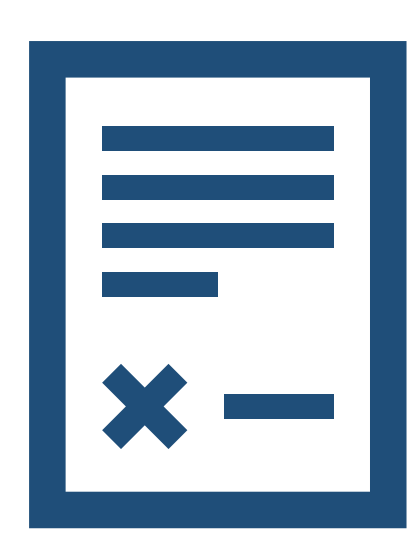

# Legal Deposit use

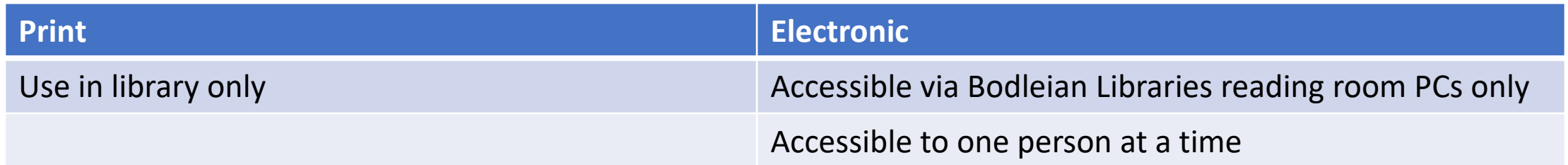

For guidance on accessing electronic legal deposit items, see: <https://libguides.bodleian.ox.ac.uk/eld-explained>

# Logins

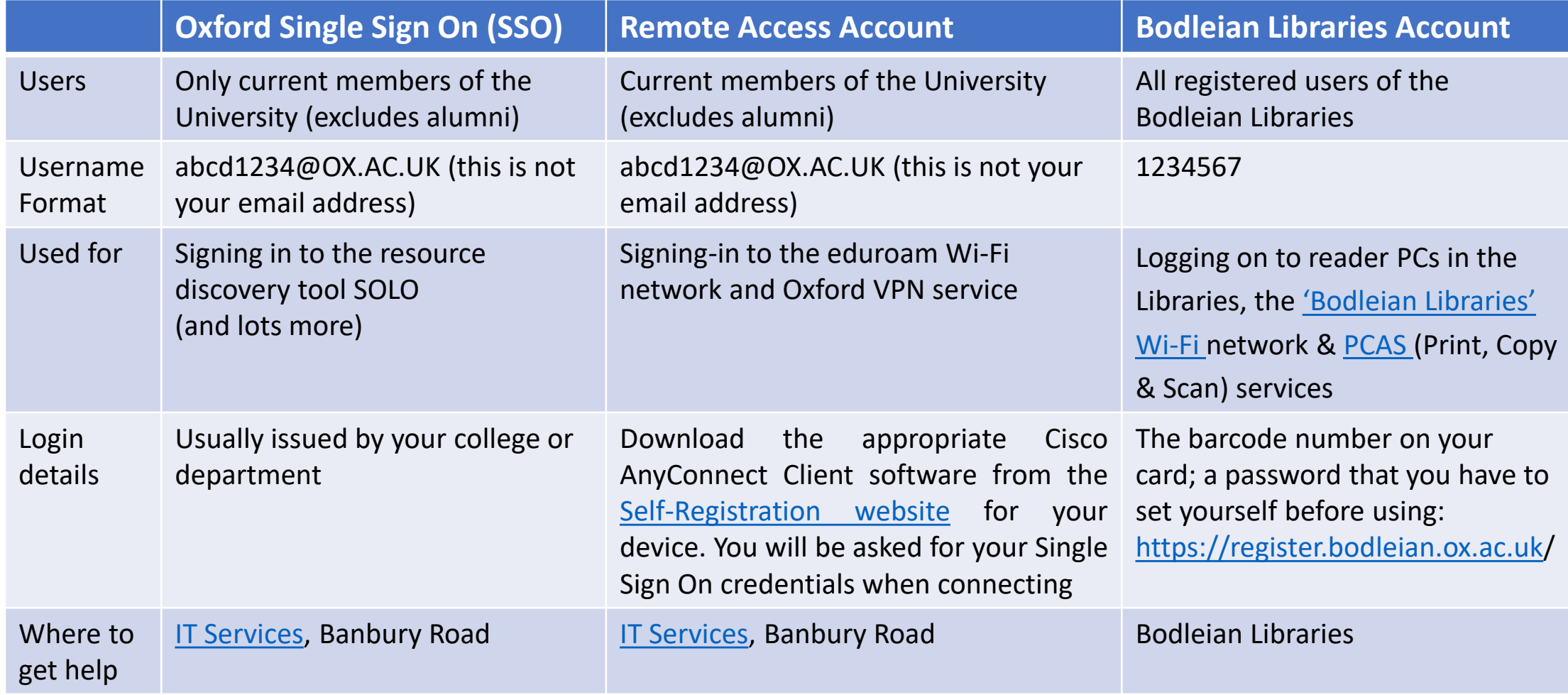

# Print, Copy and Scan (PCAS)

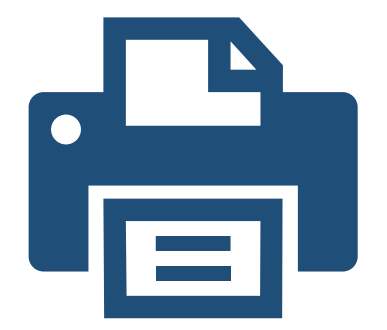

- Available across all Bodleian Libraries
- Accessible to University and Bodleian Reader card holders
- Uses Bodleian Libraries username and password
- Link your University or Bodleian Reader card to PCAS account on any PCAS-enabled device
- Upload print job from library PC, your laptop or mobile device to the cloud and print from any PCAS machine
- Scan to email address or memory stick
- More information: [bodleian.ox.ac.uk/services/pcas](https://www.bodleian.ox.ac.uk/services/pcas)

# Borrowing privileges

- Current University of Oxford staff and students can borrow items from our lending libraries.
- Bodleian Reader card holders can use items while in our libraries, but they cannot borrow.
- Automatic renewals (except for same-day loans)

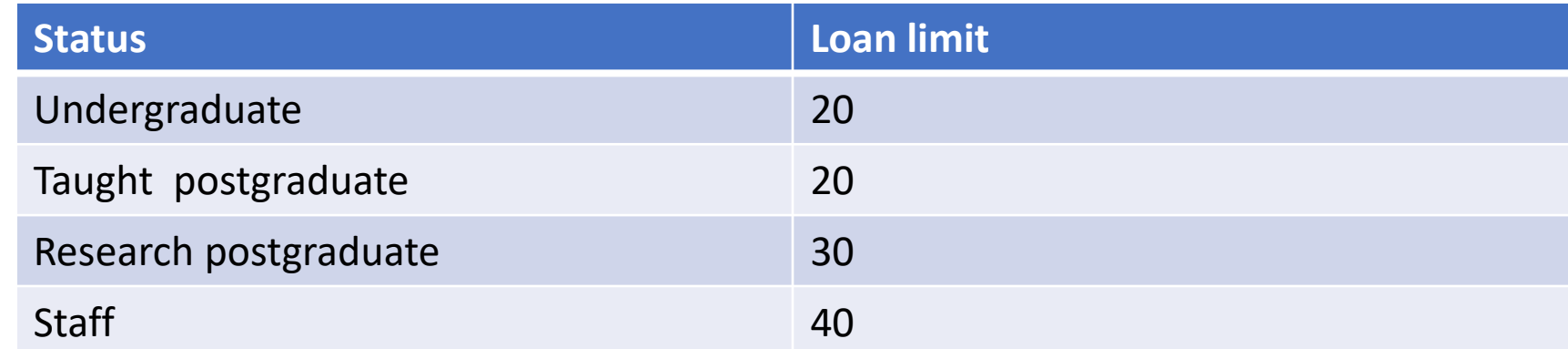

Further information on the Borrow and Reserve Items web page: [bodleian.ox.ac.uk/services/borrow](https://www.bodleian.ox.ac.uk/services/borrow)

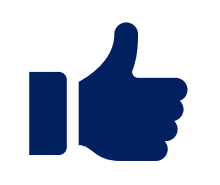

### Online and remote access privileges

- University of Oxford students and staff have access to a wider range of digital resources, including access when you are offsite or away from Oxford.
- Bodleian Reader card holders can only access our digital resources from a library computer, or a device connected to our 'Bodleian-Libraries' Wi-Fi network. They cannot access these resources offsite.

# Signing in to SOLO

To get the best results, sign in via [solo.bodleian.ox.ac.uk/](https://solo.bodleian.ox.ac.uk/)

Single Sign On (abcd1234@OX.AC.UK)

#### Demonstration: SOLO

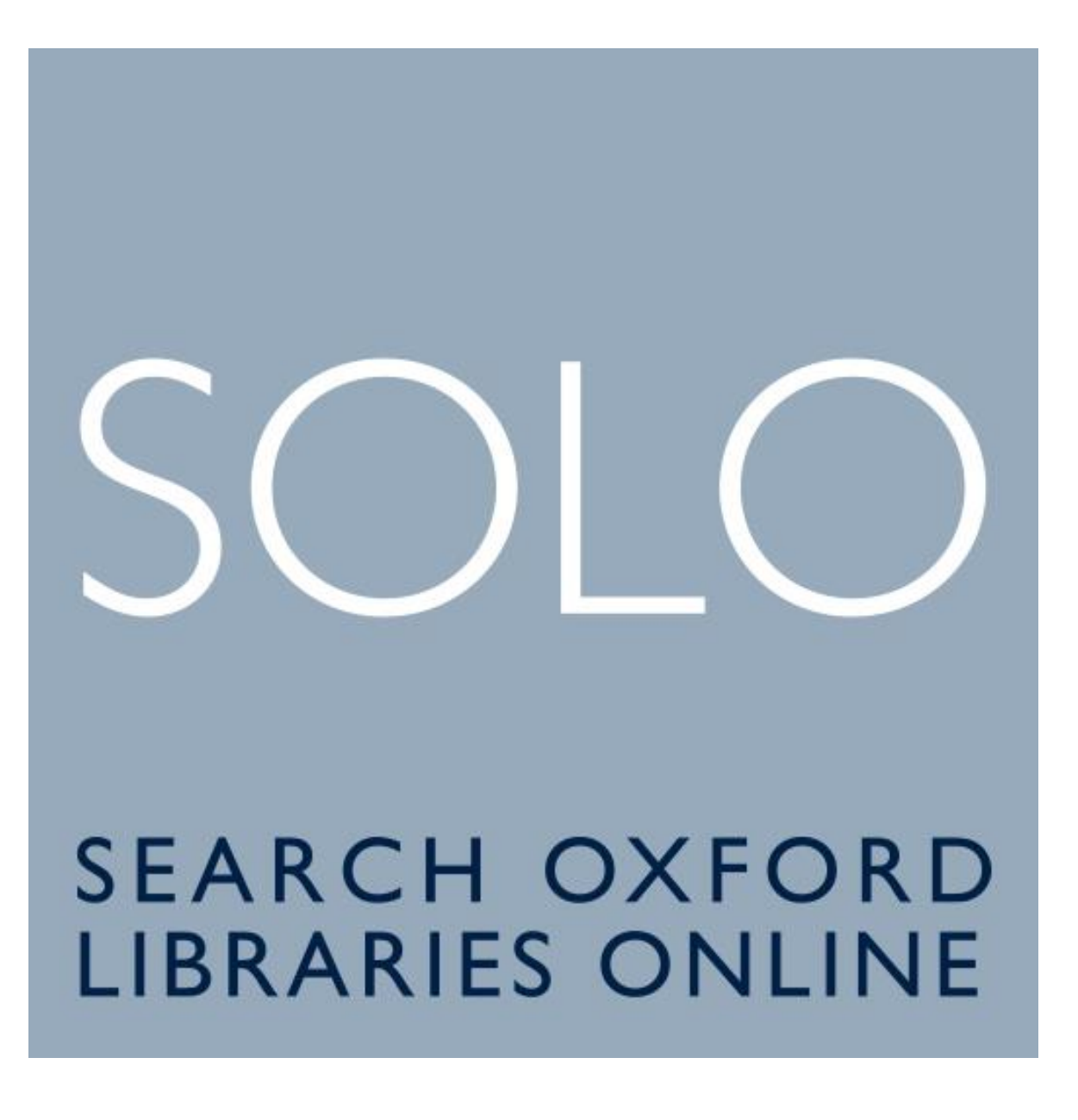

#### SOLO: Advanced Search

neuroscience language

 $\times$  Search Everything  $\sim$  0

**ADVANCED SEARCH** 

#### With Advanced Search you can enter a more refined search query

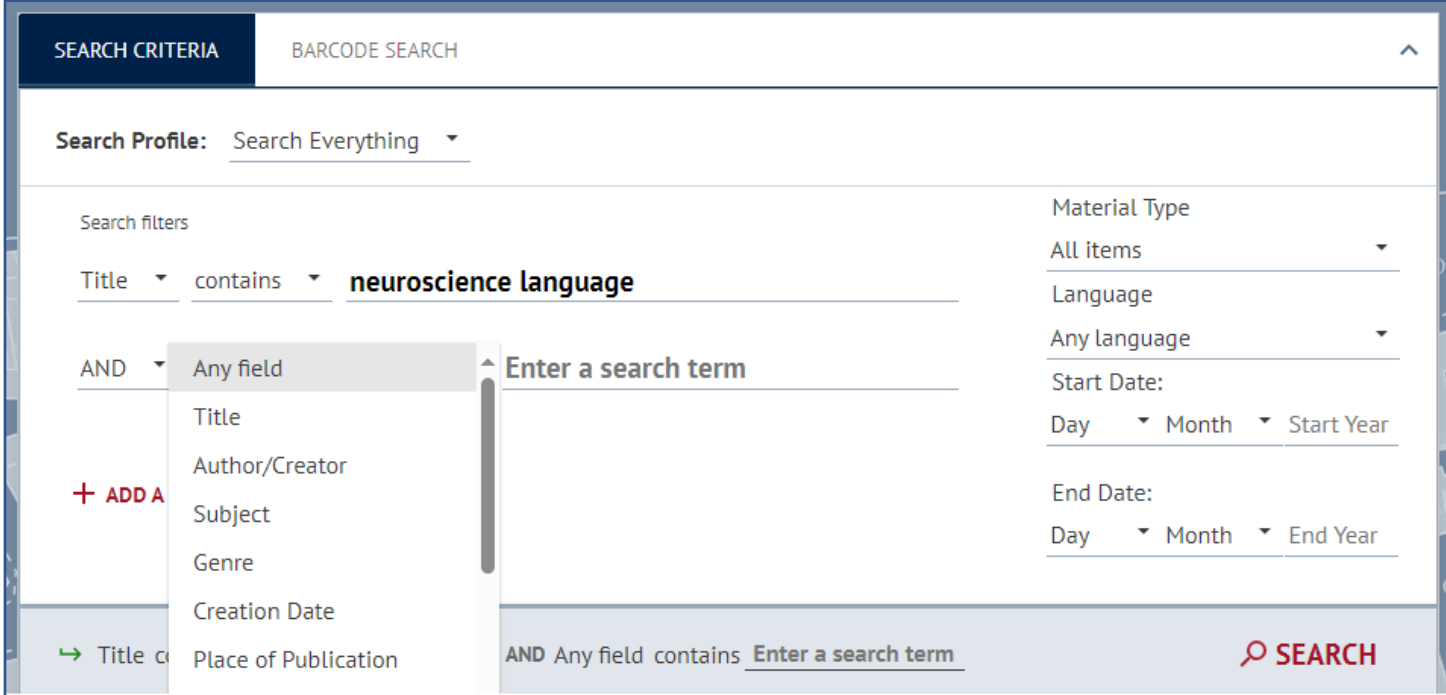

#### SOLO: Search scope

By default, search scope is set to Search Everything. You can select a narrower scope: 'Oxford Collections', online 'Articles' or Library locations

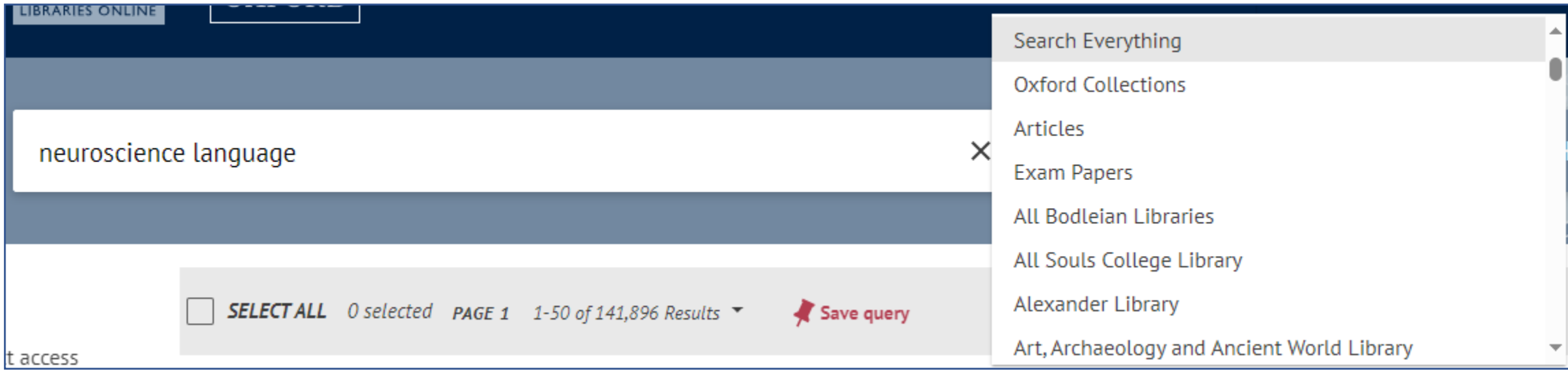

Scan & Deliver (1)

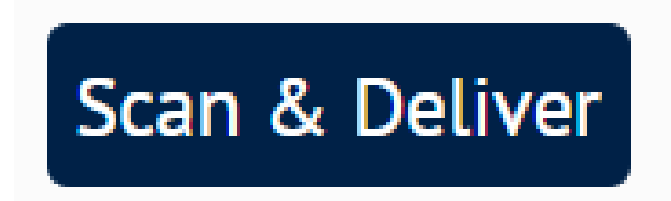

If you're not in Oxford and cannot get to a library, you can request a scan of a chapter or article from the print items in the Bodleian Libraries or Offsite Storage.

The service is free.

You can have 2 active requests at a time.

Scans should be delivered by email within 5 working days, but usually faster.

# Scan & Deliver (2)

#### Click the Scan & Deliver

button

Scan & Deliver

Complete the web -form with the necessary details, then tick the box to acknowledge copyright restrictions and other terms and conditions.

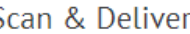

Scan & Deliver can only be used for 1 chapter (or 5%) of a book or 1 article from a printed journal. Please ensure you provide the complete reference details when placing the request. You can have up to 2 active requests at any one time.

\* Chapter/Article Title

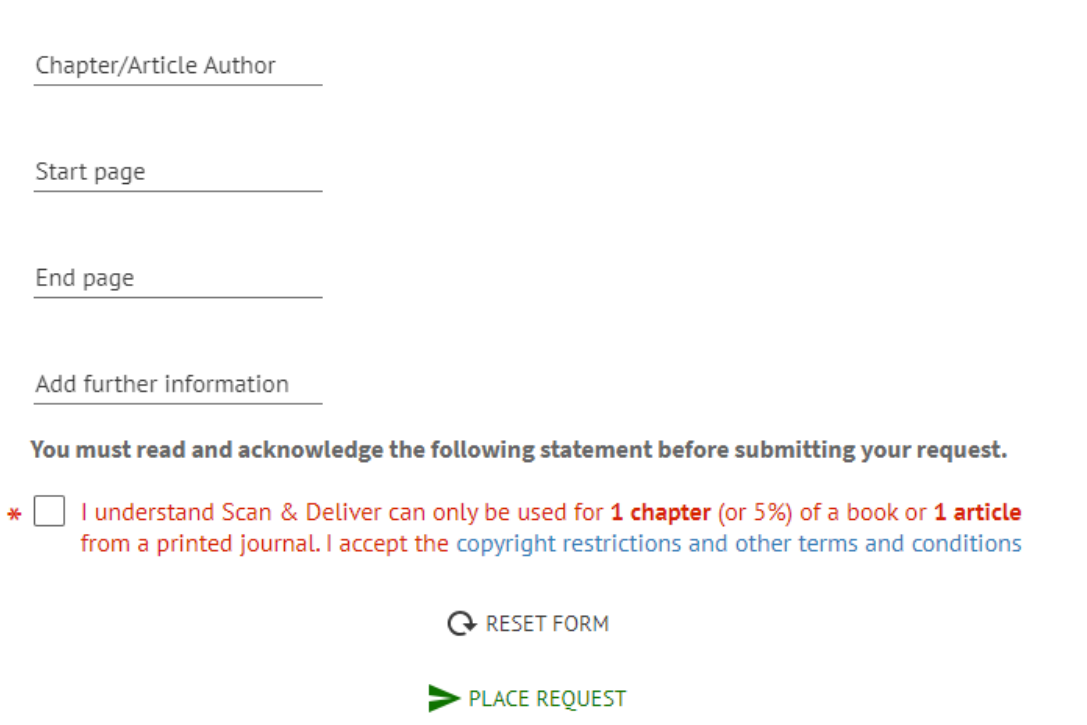

#### Exercise

- Take 5 minutes playing with simple search in SOLO.
- Search for a key term in your subject or research area and note how many results you get to start with.
- Now explore the filters on the left-hand side which ones do you find useful?
- Can you restrict your search results to show only Online Resources AND exclude the Electronic Legal Deposit articles? [Clue: 'eLD articles' is a 'Data Source']
- How many results do you end up with?

## Getting material not held in Oxford Libraries

- If Oxford doesn't have something you need, we can try and borrow it from another library for you. If it's just a chapter or an article it may be possible to get it electronically. This is a free service. Use the 'NEED MORE?' option in SOLO to submit a request online.
- If you think we should own a copy of something and we don't, why not recommend a purchase? Use the 'PURCHASE REQUEST' option in SOLO to submit a recommendation online.

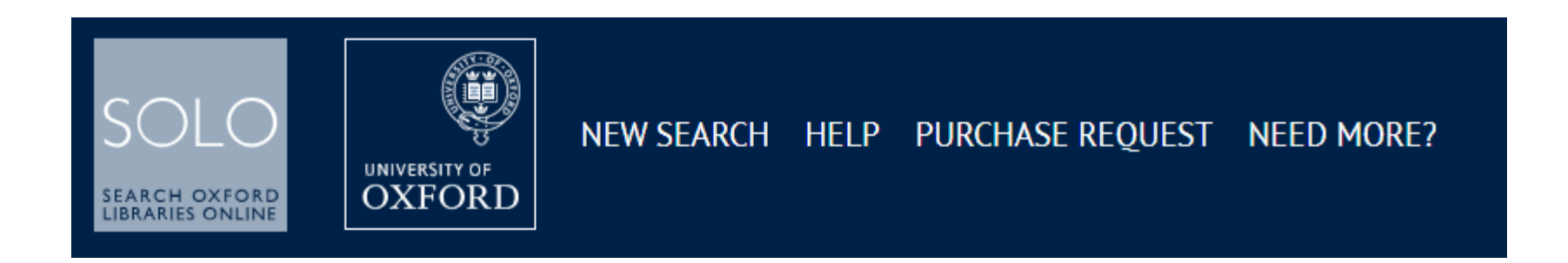

# My SOLO

'My SOLO' is your account in SOLO. Find it by clicking on your name at the top right for a menu:

See active loans, pending requests still in -process & loan history;

Renew active loans;

See and organise 'Favourites';

See saved search queries and search history

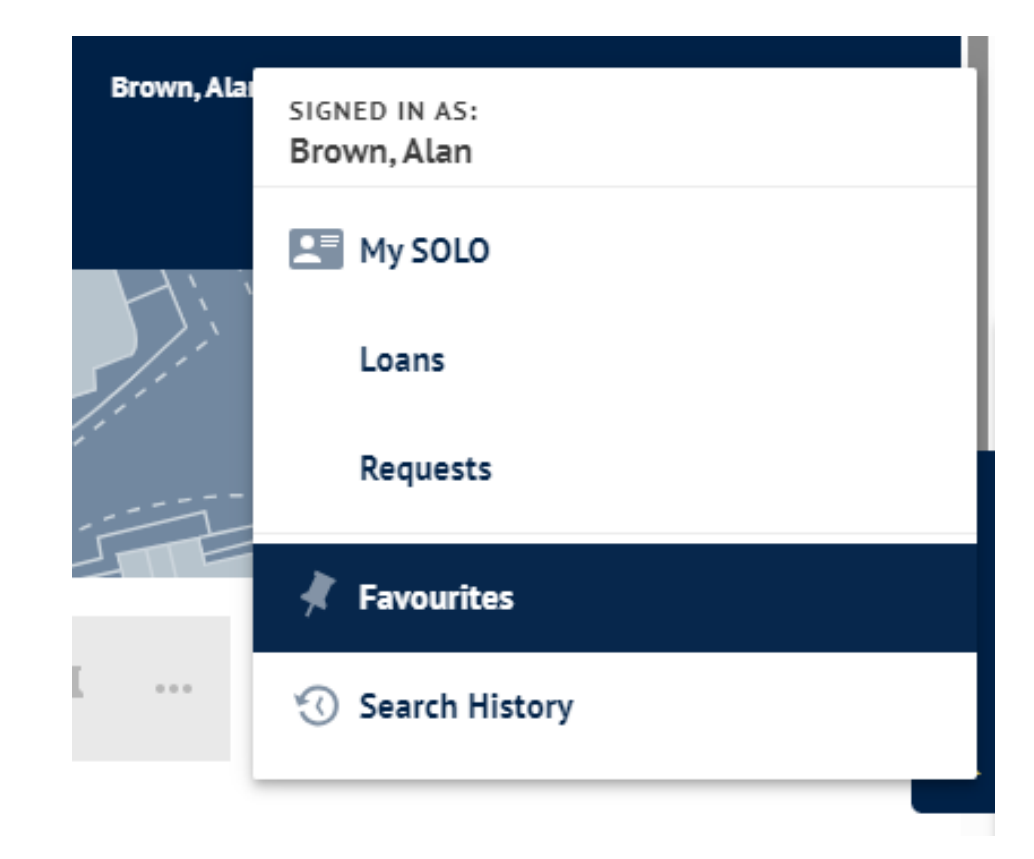

## What have you learned?

• The **network** of Oxford libraries

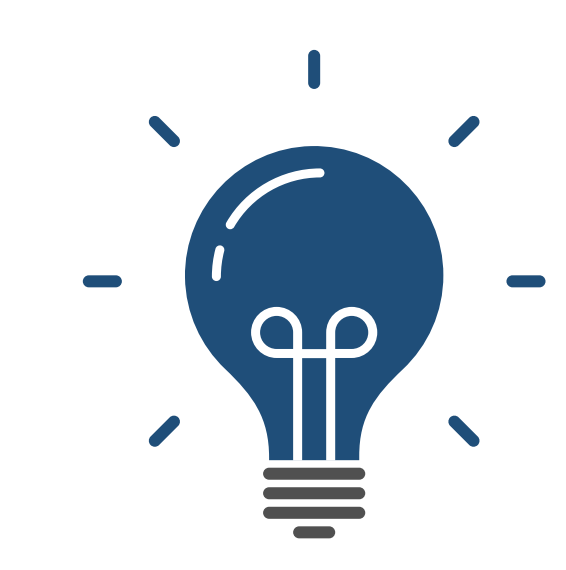

- The **logins** needed to access Bodleian Libraries services
- How to conduct a **search in SOLO** (the University's resource discovery tool), **filter** results and **access** online and print resources
- How to manage your **library account** including loans and requests

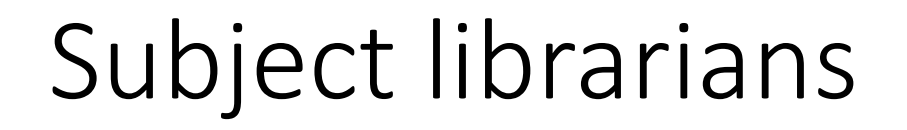

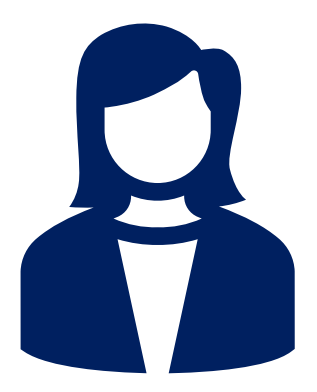

• Subject librarians can provide specialist support on how to use particular resources, locating material, and can discuss your research topic and literature needs.

[bodleian.ox.ac.uk/ask/subject-librarians](http://www.bodleian.ox.ac.uk/ask/subject-librarians)

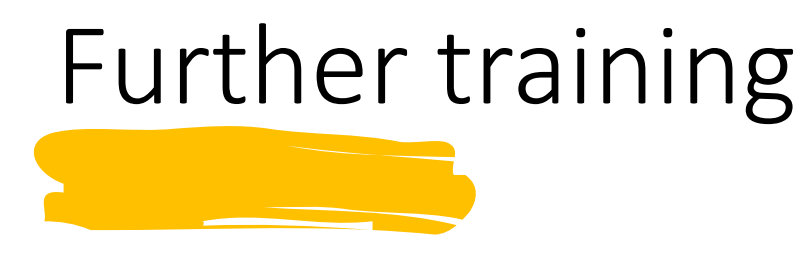

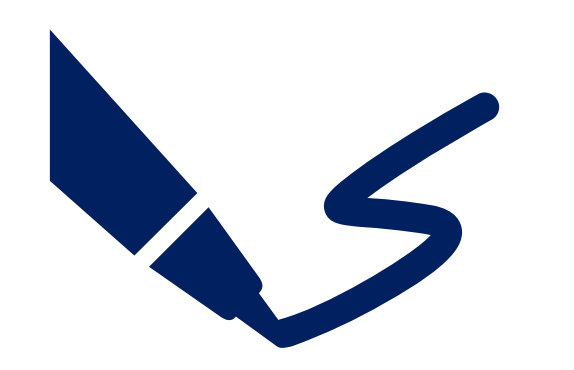

- 'Scholarly literature for your research', Monday 10<sup>th</sup> February
- Or browse all our iSkills workshops

[bodleian.ox.ac.uk/ask/workshops](http://www.bodleian.ox.ac.uk/ask/workshops)

# Further help

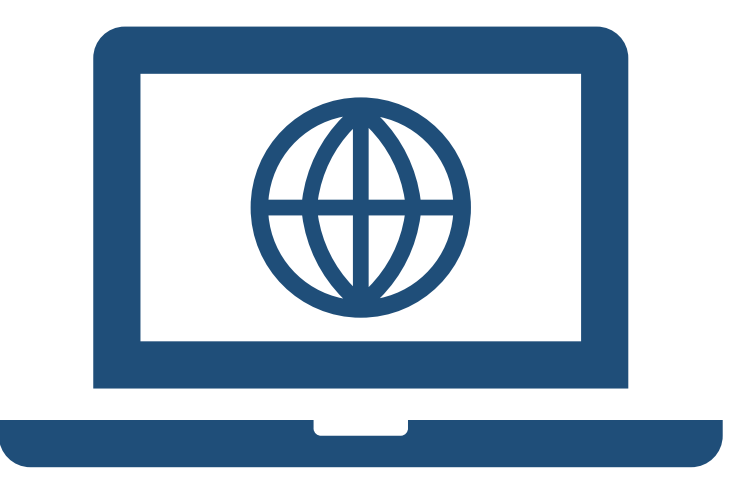

- Bodleian Libraries website [bodleian.ox.ac.uk](https://www.bodleian.ox.ac.uk/)
- Subject and research guides

[libguides.bodleian.ox.ac.uk](https://libguides.bodleian.ox.ac.uk/)

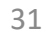